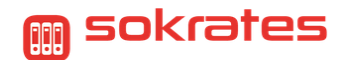

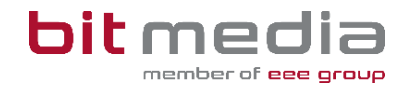

## **Kurzanleitung**

## SchülerInnen E-Mailadressen Export/Import - SOKRATES

*Für Änderungen der SchülerInnen-Mailadressen steht in SOKRATES über die dynamische Suche ein Export und über die Schnittstellen ein Import zur Verfügung.*

## **Ziel dieser Datenpflege:**

Korrekte gepflegte Grund- und Adressdaten in SOKRATES werden in das Schulverwaltungsregister (SV-REG) übertragen. Durch die Synchronisation werden diese Daten für digitale Tools und Plattformen zur Verfügung gestellt (z.B.: ABA-Portal)

Wählen Sie **Laufendes Schuljahr > Dynamische Suche** oder **Auswertungen > Dynamische Suche**

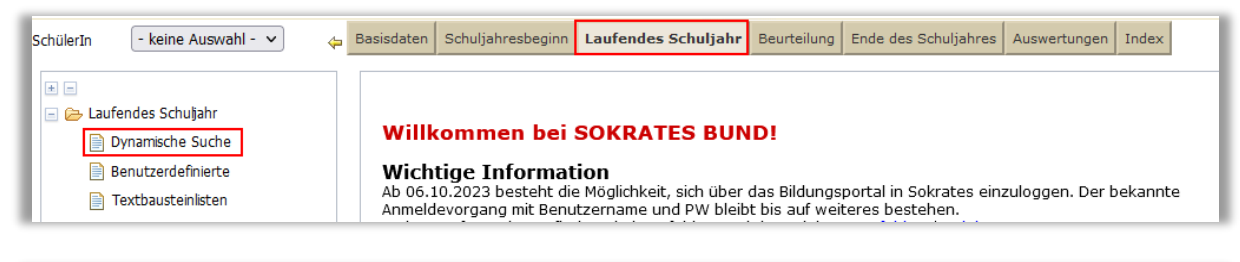

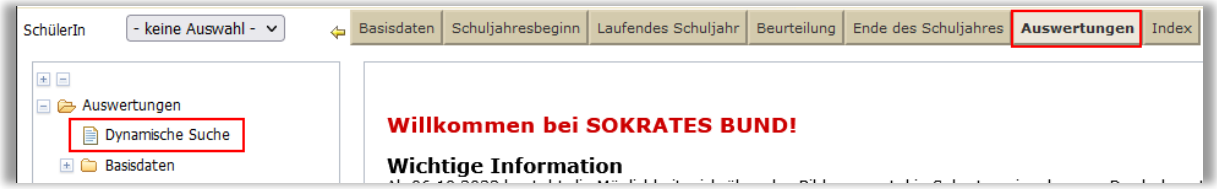

Wählen Sie:

- **Kategorie:** Schnittstellen
- **Name der Abfrage:** 302 SchülerIn Email/Telefon aus
- Einen Stichtag eintragen
- Klasse oder Schulstufe auswählen
- Rechts die Auswertungsfelder für Name und Klasse zusätzlich auswählen, wenn gewünscht

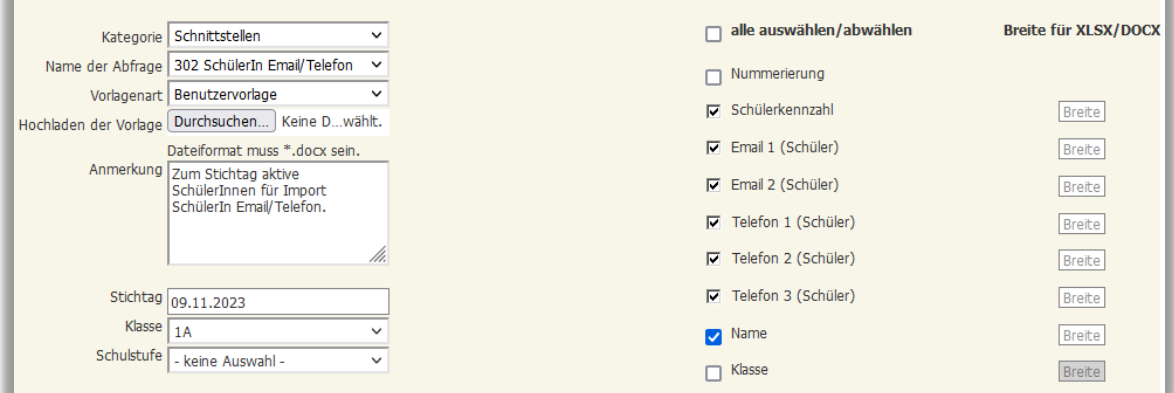

• Abschließend Links unten **Ausführen**

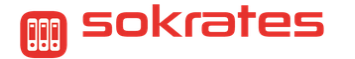

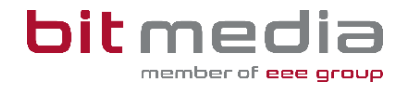

• Alle Datensätze markieren und für eine Bearbeitung in Excel mit **Exportieren (XLSX)** Rechts unten exportieren.

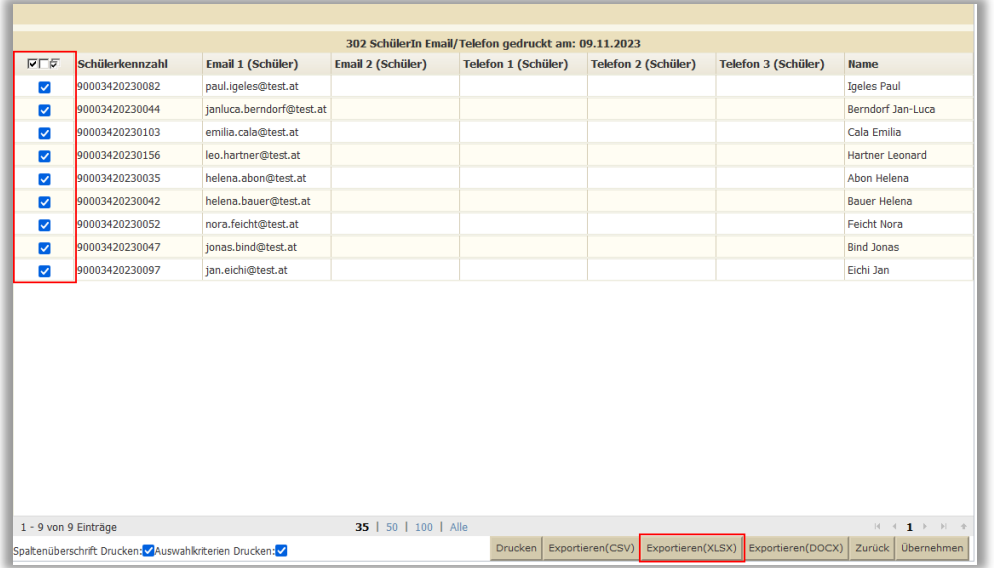

- Die heruntergeladene Excel-Datei danach öffnen und bearbeiten
- **WICHTIG: Alle Felder in der Importdatei (auch Leerfelder) werden wie angezeigt importiert.**
- Wenn die Bearbeitung abgeschlossen ist, die Datei als CSV UTF-8 (durch Trennzeichen getrennt) abspeichern

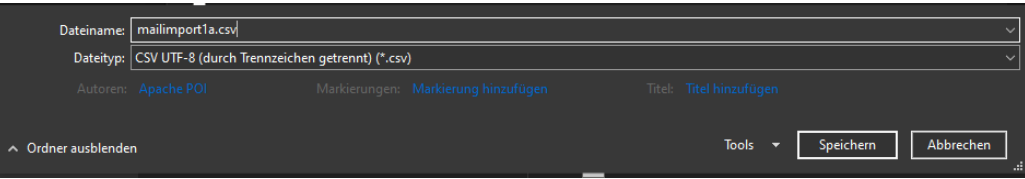

## **Import in SOKRATES:**

Wählen Sie **Basisdaten> Schnittstellen> Dateien importieren**

- **Import Typ SchülerIn Email/Telefon** auswählen
- Mit Klick auf **Durchsuchen** können Sie die zuvor gespeicherte Datei auf Ihrem Computer suchen und auswählen
- Rechts unten den **Import starten**

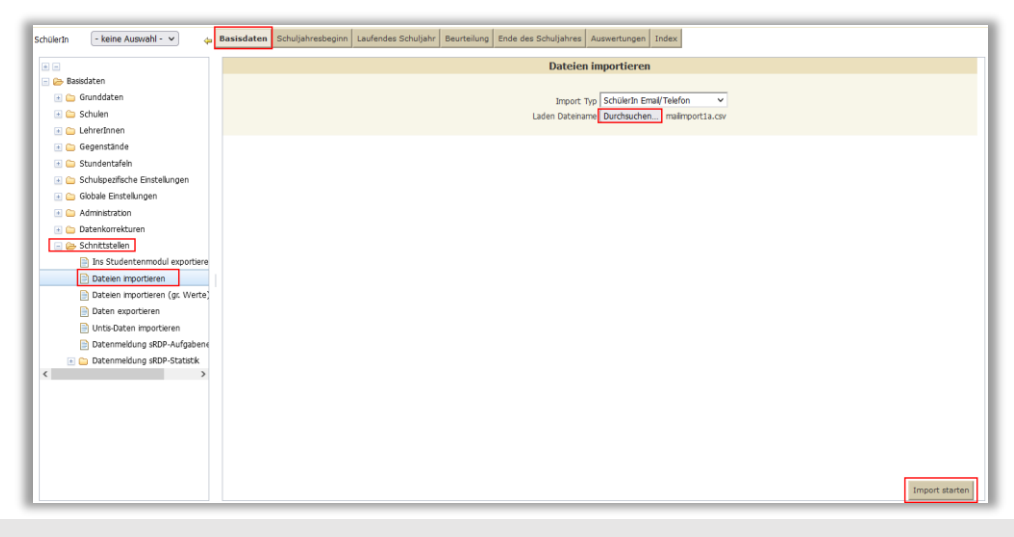

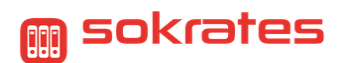

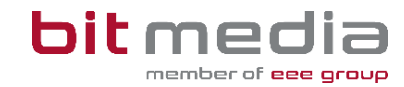

• Nach dem erfolgreichen Import wurden die geänderten Emailadressen bei den Eigenadressen der SchülerInnen eingetragen und etwaige Zweitadressen ergänzt.

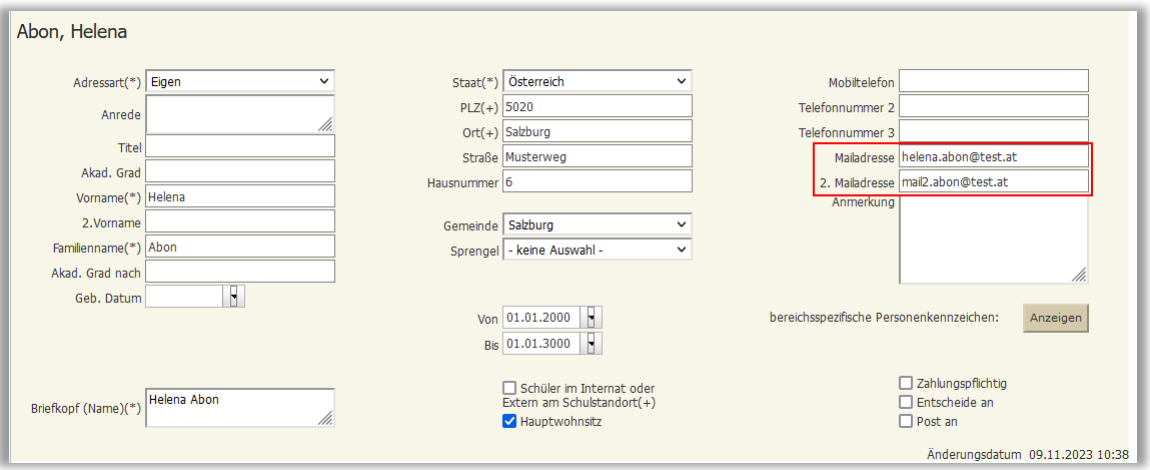